## Настройка параметров частичной выгрузки справочника номенклатуры на ТСД

Последние изменения: 2024-03-26

Для того чтобы иметь на мобильном устройстве доступ к обновленной номенклатуре с сервера и учетной системы, в рамках HYDB™ кроме довыгрузки [номенклатуры](https://www.cleverence.ru/support/23255/) можно воспользоваться функцией частичной выгрузки.

Частичная выгрузка номенклатуры на ТСД схожа с довыгрузкой, но при частичной выгрузке на ТСД выгружаются только новые строки, без перезаписи справочника целиком.

## Управление процессом частичной выгрузки справочников

В зависимости от способа интеграции с базой Mobile [SMARTS](https://www.cleverence.ru/support/17309/), управлять частичной выгрузкой можно с помощью следующих настроек:

1. При выгрузке номенклатуры через [утилиту](https://www.cleverence.ru/support/40901/) обмена Exel/ Csv необходимо снять флаг в пункте «Переписывать существующую номенклатуру при выгрузке».

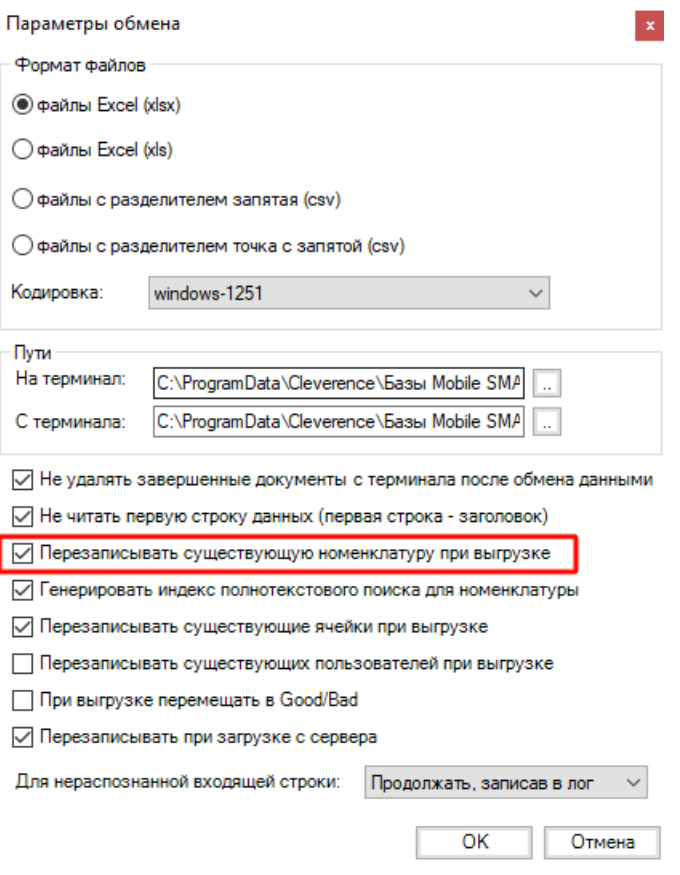

2. При выгрузке номенклатуры через [обработку](https://www.cleverence.ru/support/50247/?cat=816) 1С от «Клеверенс» не должно быть флага в пункте «Очищать» для нужного вам справочника.

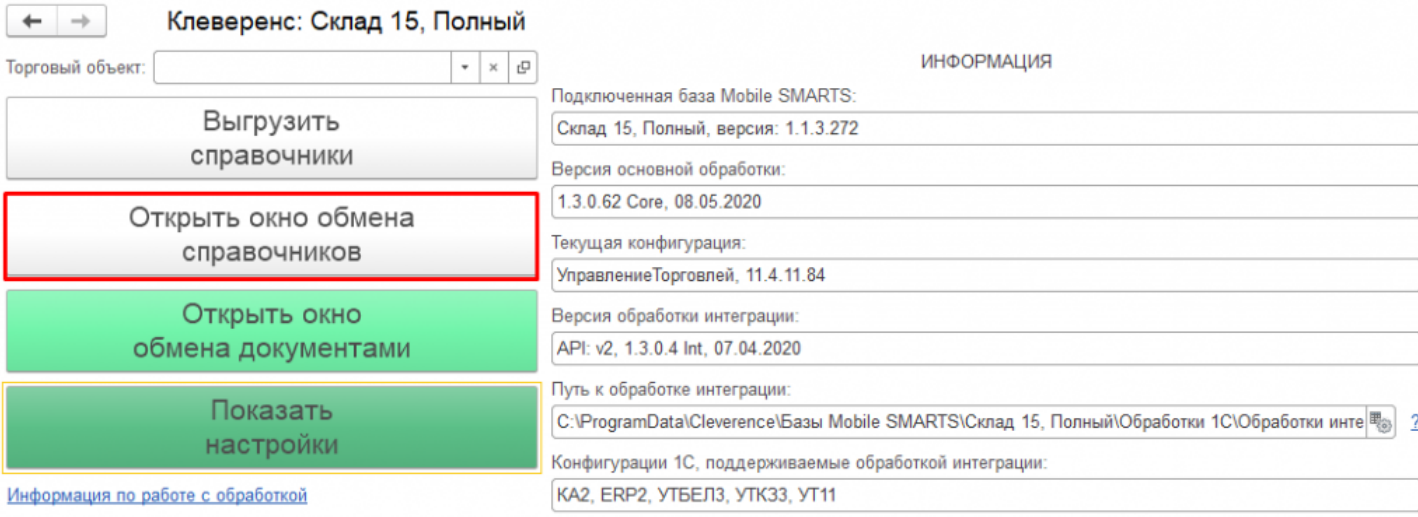

CLEVERENCE.RU - 2/2

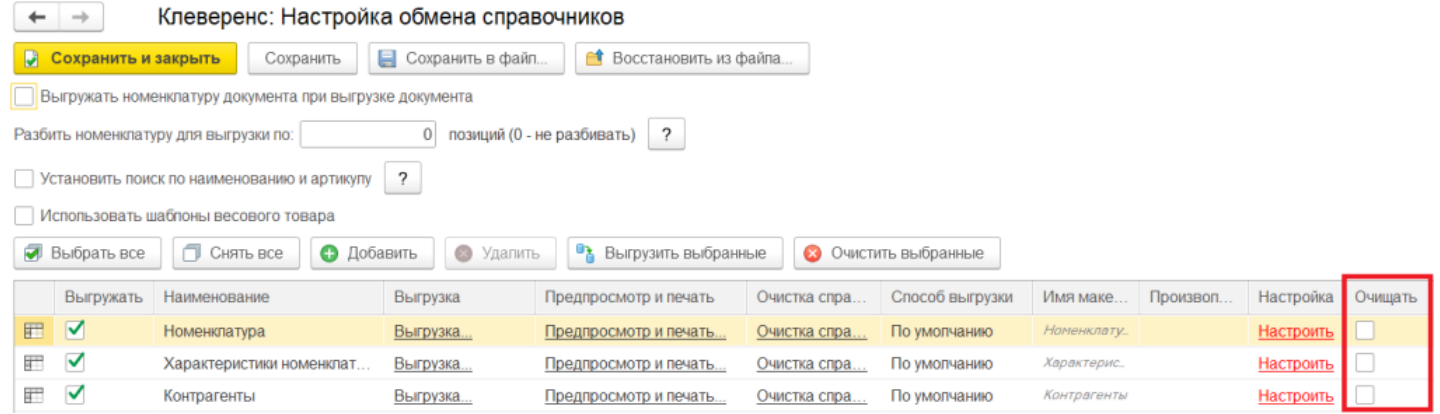

3. В случае самостоятельной интеграции через коннектор для «1С: Предприятия» (TerminalConnector.НачатьВыгрузкуТоваров или TerminalConnector.BeginUploadProducts) в данных для выгрузки для параметра «rewriteProductsBook» указать значение «false» (rewriteProductsBook=false).

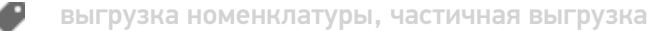

## Не нашли что искали?

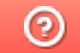

Задать вопрос в техническую поддержку